**ВИКОРИСТАННЯ МЕСЕНДЖЕРУ TELEGRAM ДЛЯ ОБМІНУ МИТТЄВИМИ ПОВІДОМЛЕННЯМИ МІЖ УЧАСНИКАМИ ОСВІТНЬОГО ПРОЦЕСУ**

Ірина ДУБРОВА, методист Науково-методичного центру професійно-технічної освіти у Харківській області

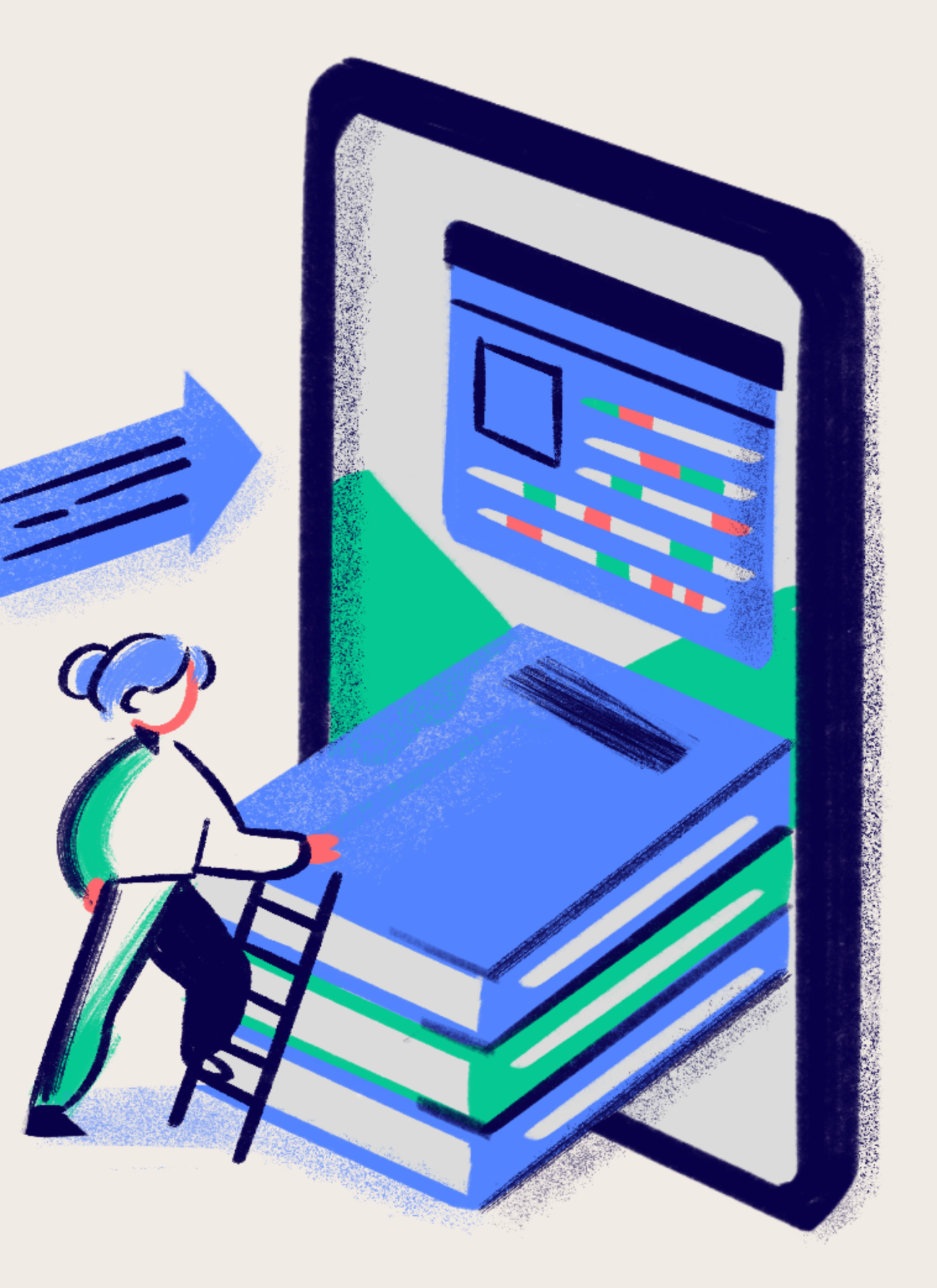

# **Популярність месенджеру зумовленанаступними чинниками:**

низьке споживання інтернеттрафіку

високий рівень захисту особистої переписки

можливість корпоративного спілкування

зручність при пересилці файлів, включаючи фото і відео

зручність при обміні текстовими і графічними повідомленнями

# активно використовують месенджер Телеграм для обміну миттєвими

**86%** 

# повідомленнями

# **ВЛАСНИКІВ ГАДЖЕТІВ**

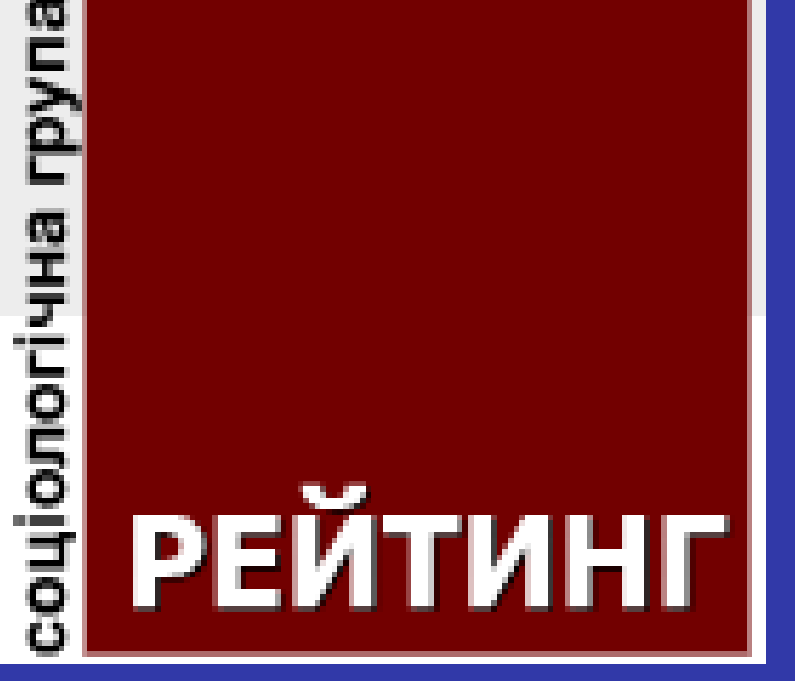

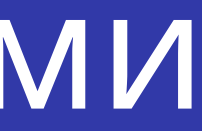

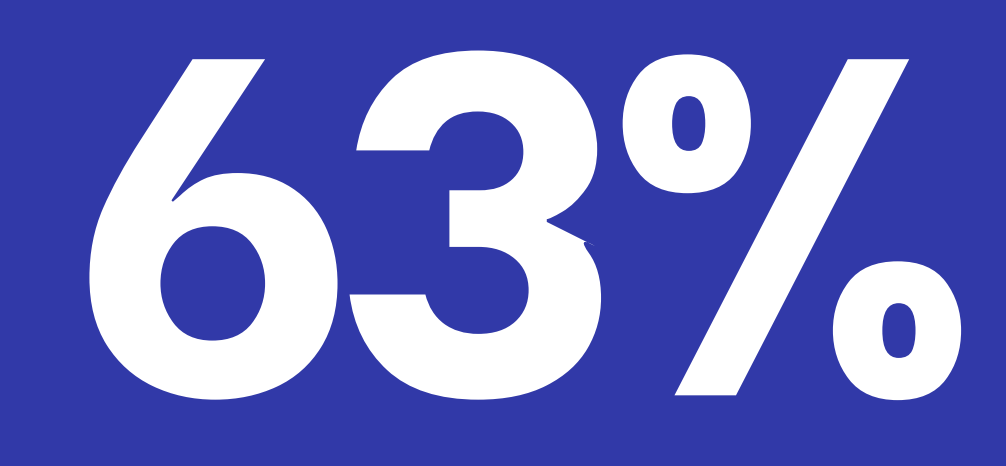

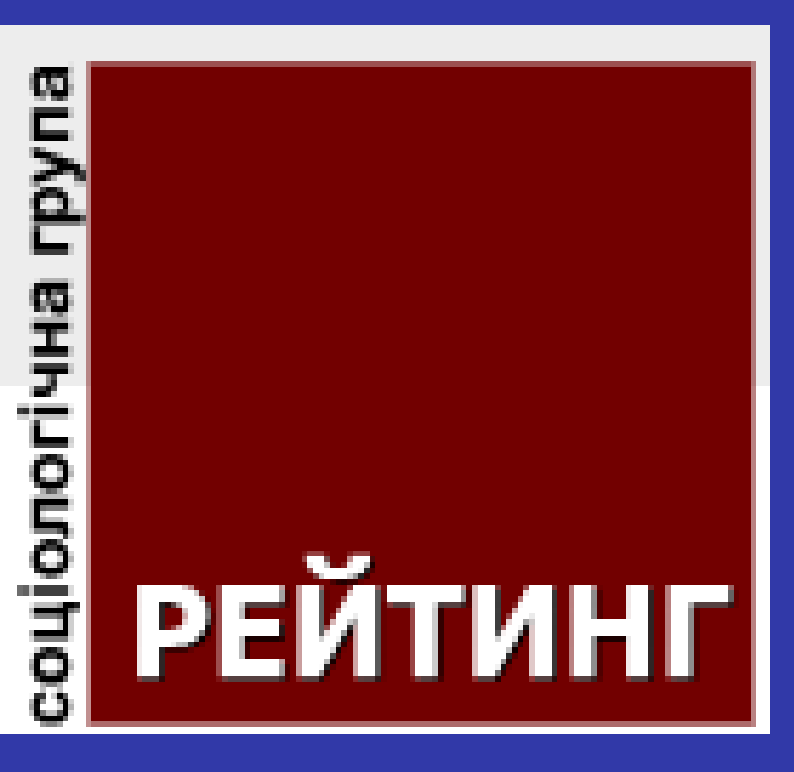

# читають новини та дізнаються про найважливіші події в Україні та світі **ВЛАСНИКІВ ГАДЖЕТІВ**

тільки з месенджера

BI **5A3** HSOHO **01.** посилань, відео, звукових повідомленнь або просто ЧАТ - спілкування з будь-якою людиною (контактом), відправлення текстових повідомленнь, документів, фото, емодзі

**02.** свого роду чат, кількість учасників якого обмежена 200 ГРУПА - дозволяє об'єднувати велику кількість людей, які можуть спокійно між собою спілкуватися. Це учасниками

**03.** КАНАЛ – це те ж саме співтовариство, в якому немає обмежень у кількості учасників, але правом голосу наділений тільки його автор. Всі записи публікуються від імені каналу. Розмір файлів, які можна опублікувати обмежений — всього лише 1,5 Gb

**ПРИВАТНИЙ АБОПУБЛІЧНИЙ** Публічні канали в Публічний канал Telegram – це Будь-хто може знайти канал у пошуку та приєднатися. канали, які будь-Приватний канал Приєднатися можуть лише ті, хто має який користувач запрошувальне посилання. може знайти через Посилання t.me/ пошук і приєднатися Пропустити них

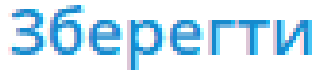

**ПРИВАТНИЙ АБОПУБЛІЧНИЙ** Приватні канали – Публічний канал канали, які не Будь-хто може знайти канал у пошуку та приєднатися. відображаються в Приватний канал Приєднатися можуть лише ті, хто має пошуку і до них запрошувальне посилання. можна приєднатися Запрошувальне посилання https://t.me/+yuEOzYUw6BBiZWNi тільки за Зберегти Пропустити посиланням

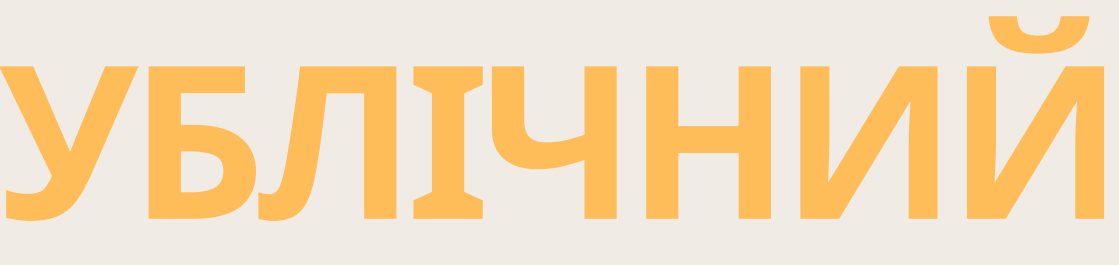

- У месенджері можна зробити два варіанти
- опитувань:
	- стандартне, де можна вибрати один або кілька варіантів;
	- режим вікторини це коли користувач може вибрати один варіант і дізнатися, чи був він правильним.
- В обох випадках результати вибору буде видно лише після того, як ви натиснете на свій
- варіант. Опитування або голосування можна
- проводити у групах та каналах.

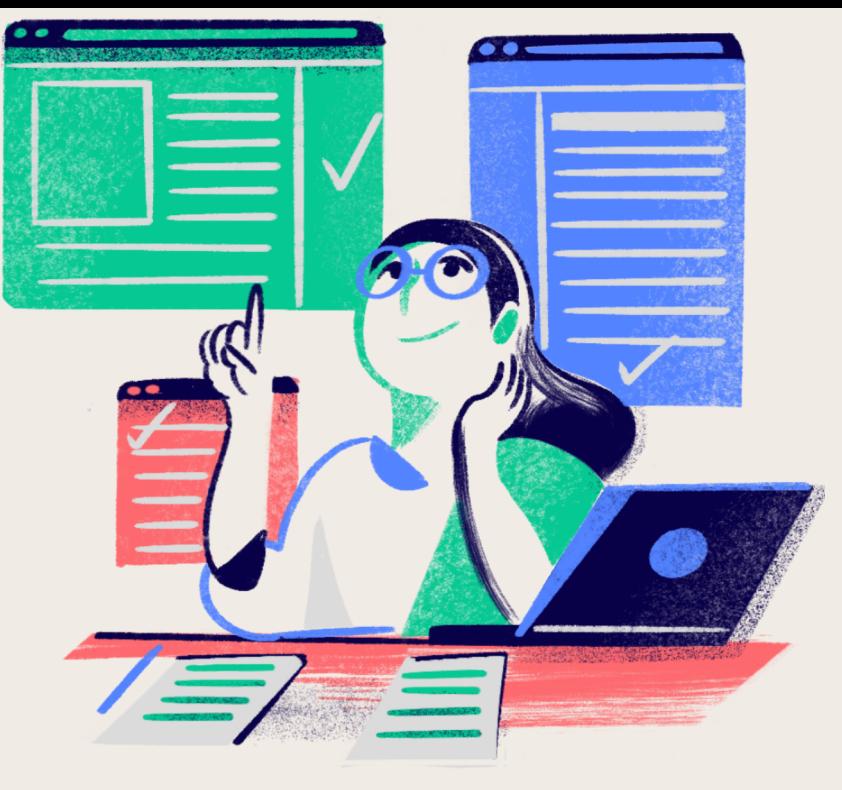

#### Нове опитування

#### Запитання

Поставте запитання

#### Варіанти відповіді

Додати інший варіант...

Можна додати ще 10 варіантів.

#### Налаштування

Анонімне голосування

Режим вікторини

# **О П И Т У В А Н Н Я ( В І К Т О Р И Н А )**

## **ВІКТОРИНА**

#### Нове опитування

#### Запитання

Строк здачі домашнього завдання?

#### Варіанти відповіді

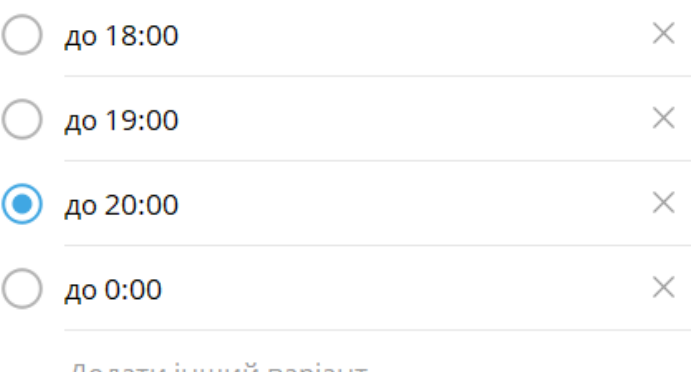

Додати інший варіант...

Можна додати ще 6 варіантів.

#### Налаштування

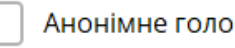

Анонімне голосування

## **ОПИТУВАННЯ**

Вибір декількох варіантів

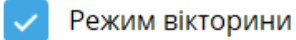

#### Пояснення

Додати коментар (необов'язково)

Вибір декількох варіантів

Пояснювальний текст, який побачить учасник, якщо вибере неправильну відповідь.

Скасувати Створити

Скасувати

Створити

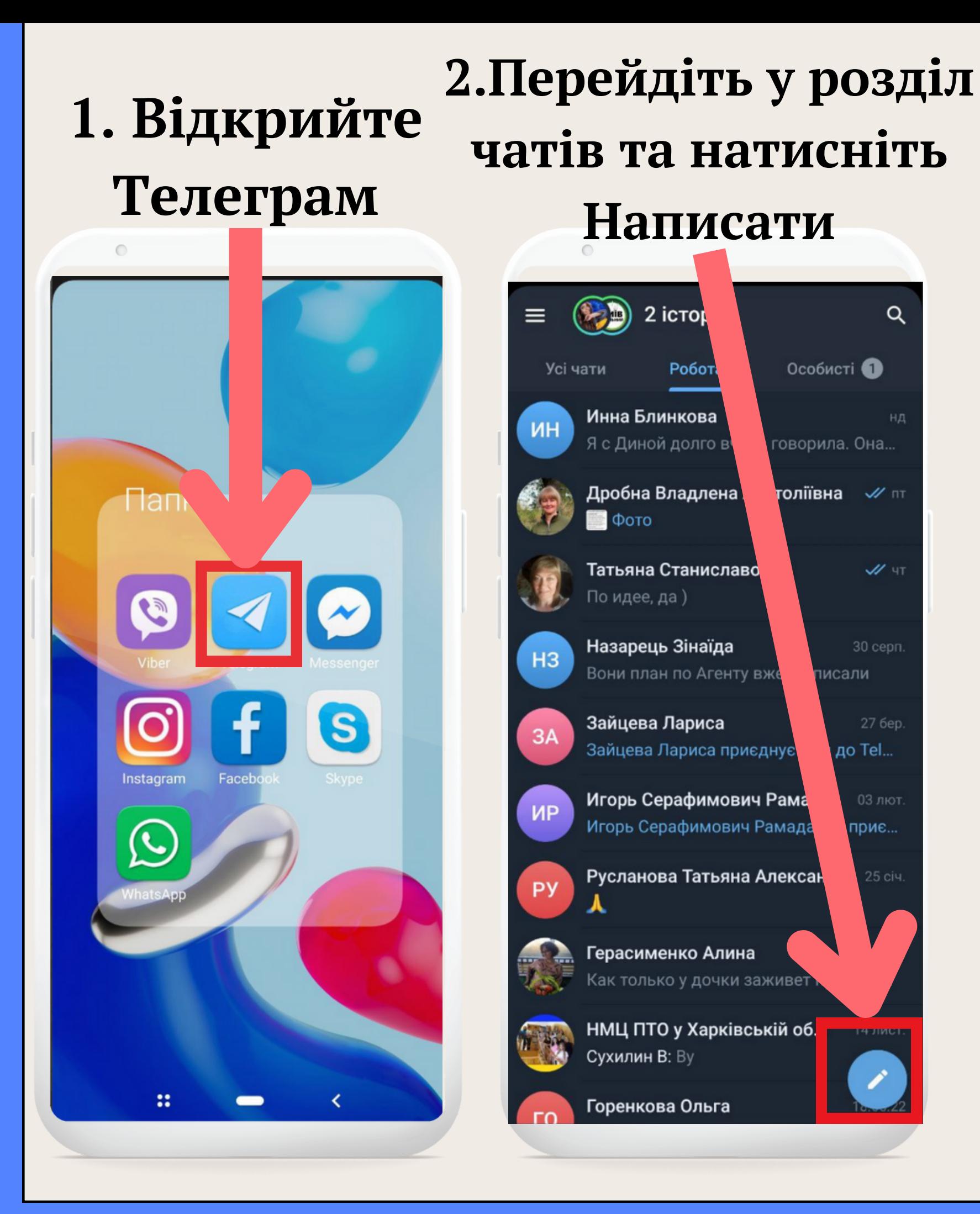

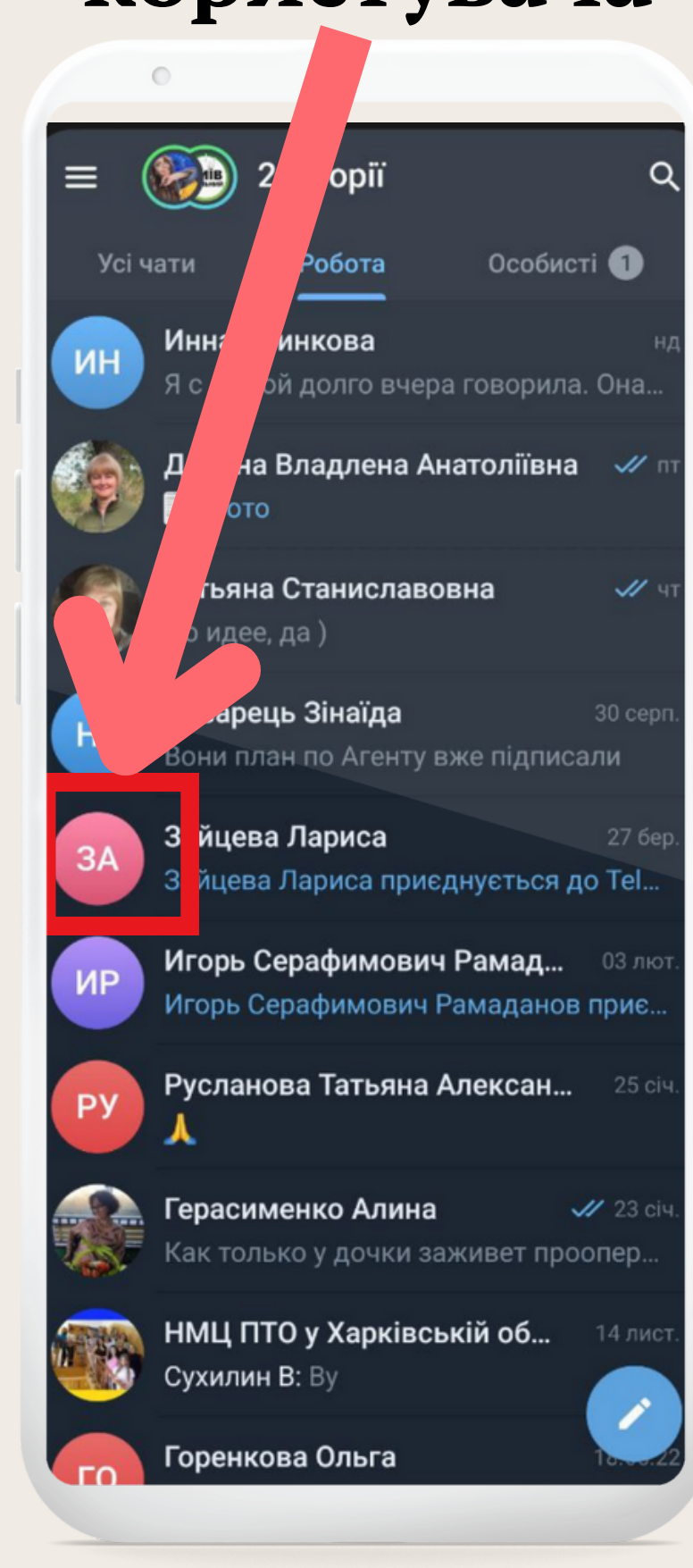

# 3. Оберіть користувача

## 4. Напишіть та відправте повідомлення

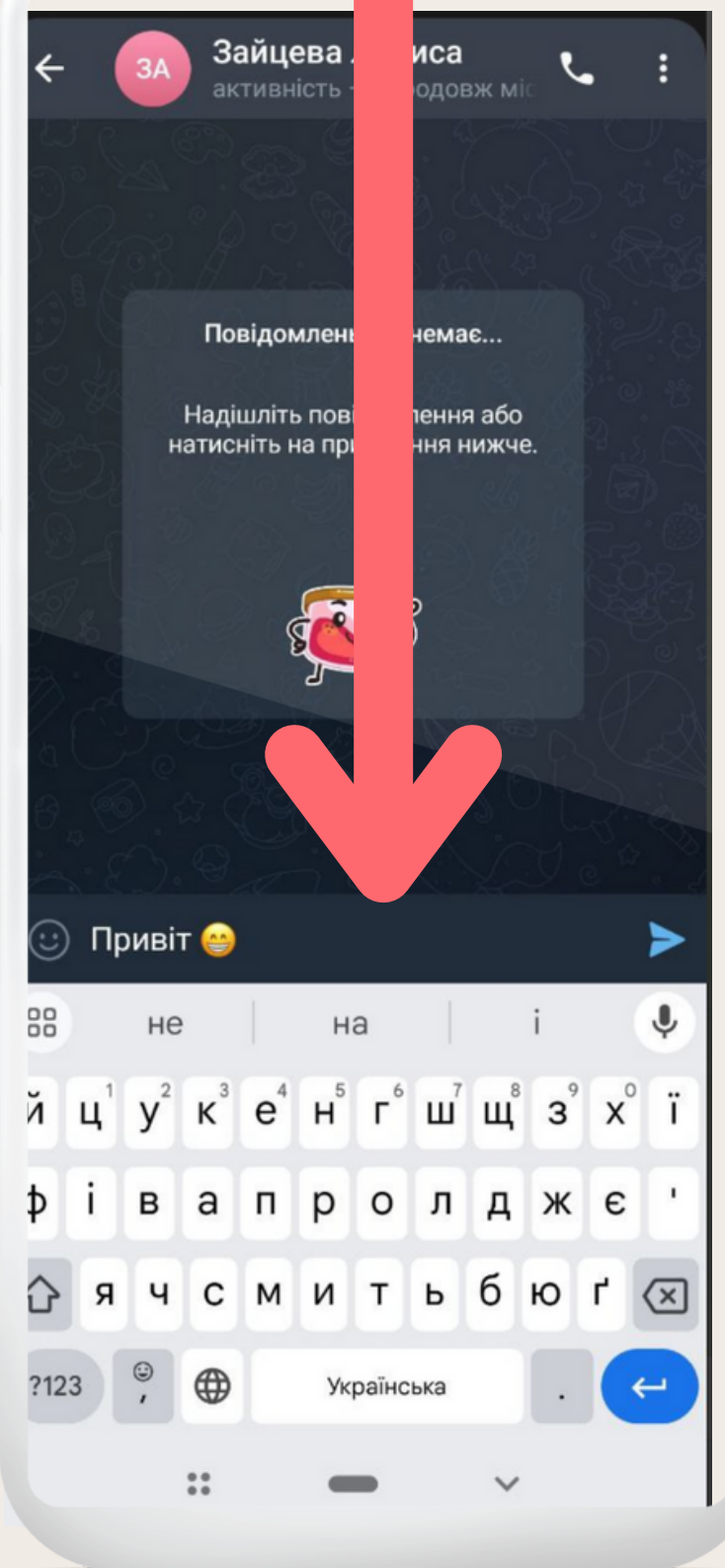

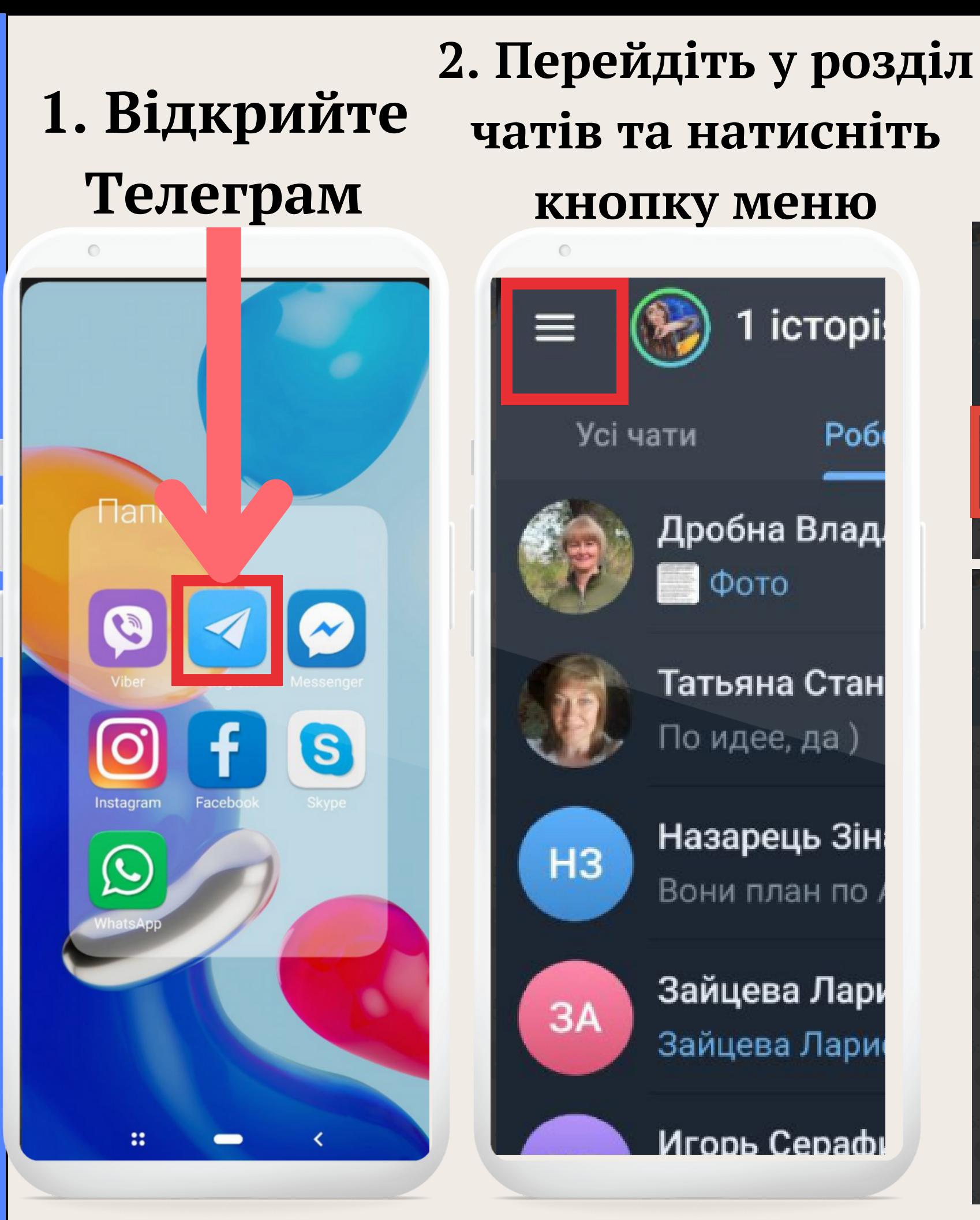

Ірина Дуброва +380 (95) 057 90 94 ని Нова група Контакти Нова група Вибрано 3 з 200000 Арахісова Паста активність — 15-26 Артем Клименко активність — 15:23 активність — 16:31 Барбара Борисенко Олег Николаевич

### 3. Оберіть "Нова група" та додайте до групи певних користувачів

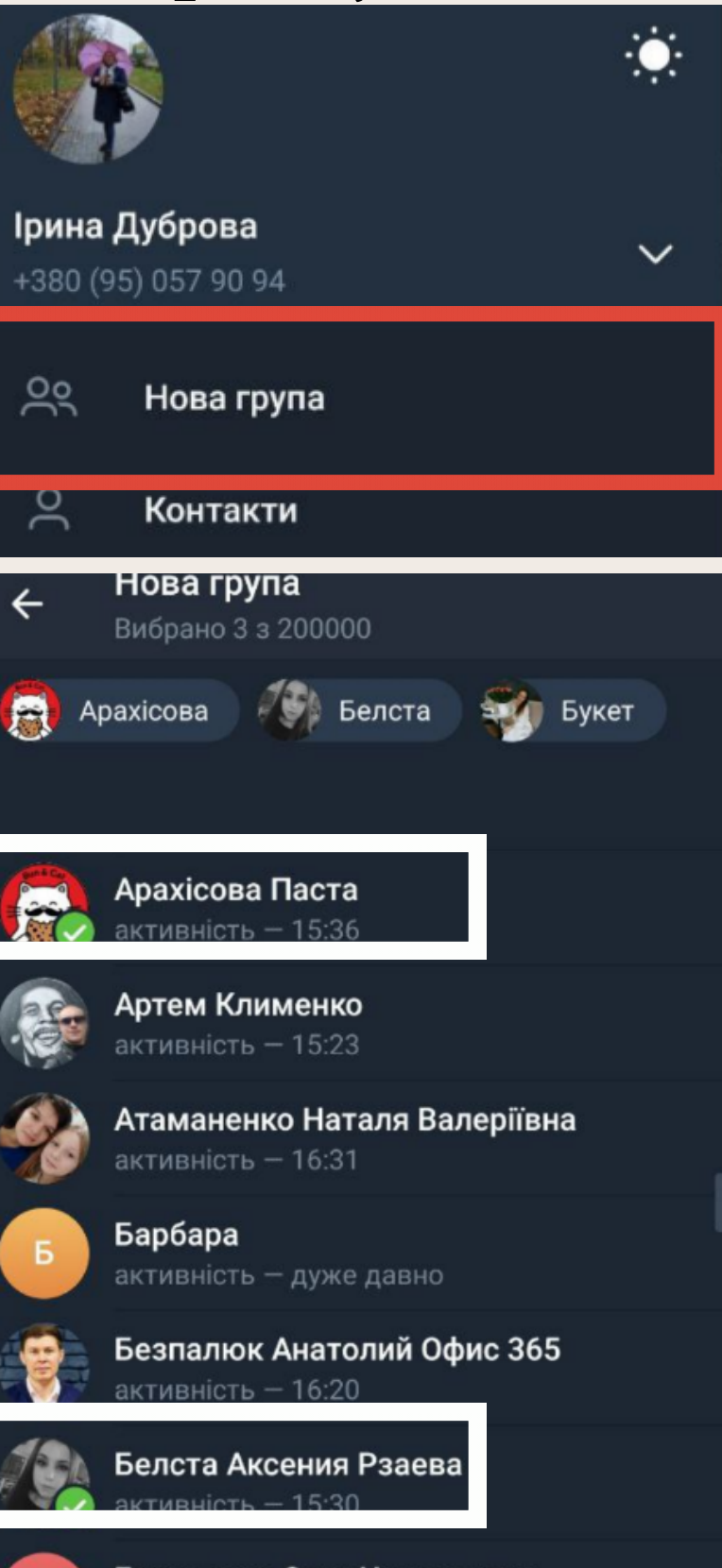

## 4. Введіть назву групи та завантажте аватар

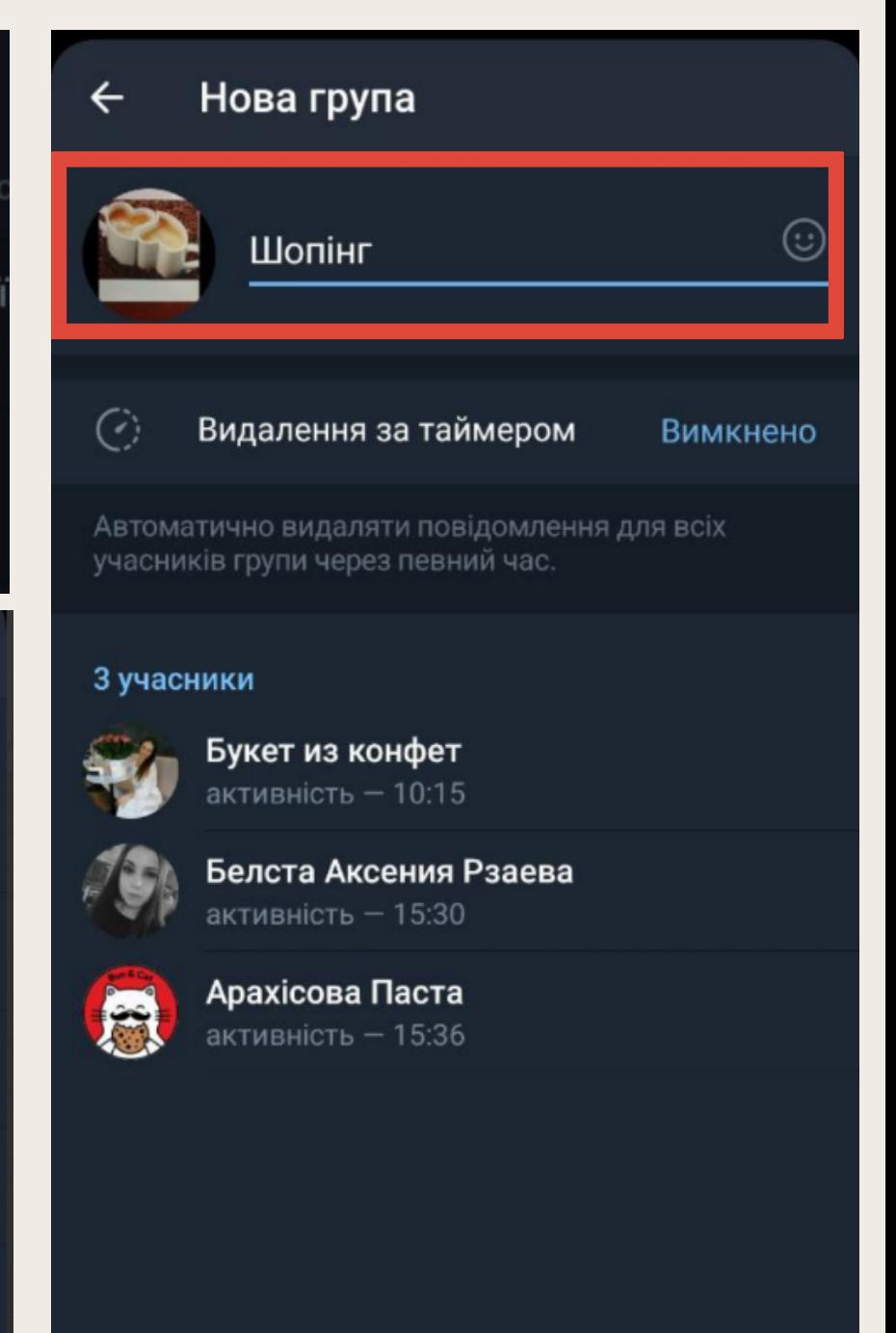

# **SIVAHANI KIGOSI SIX**

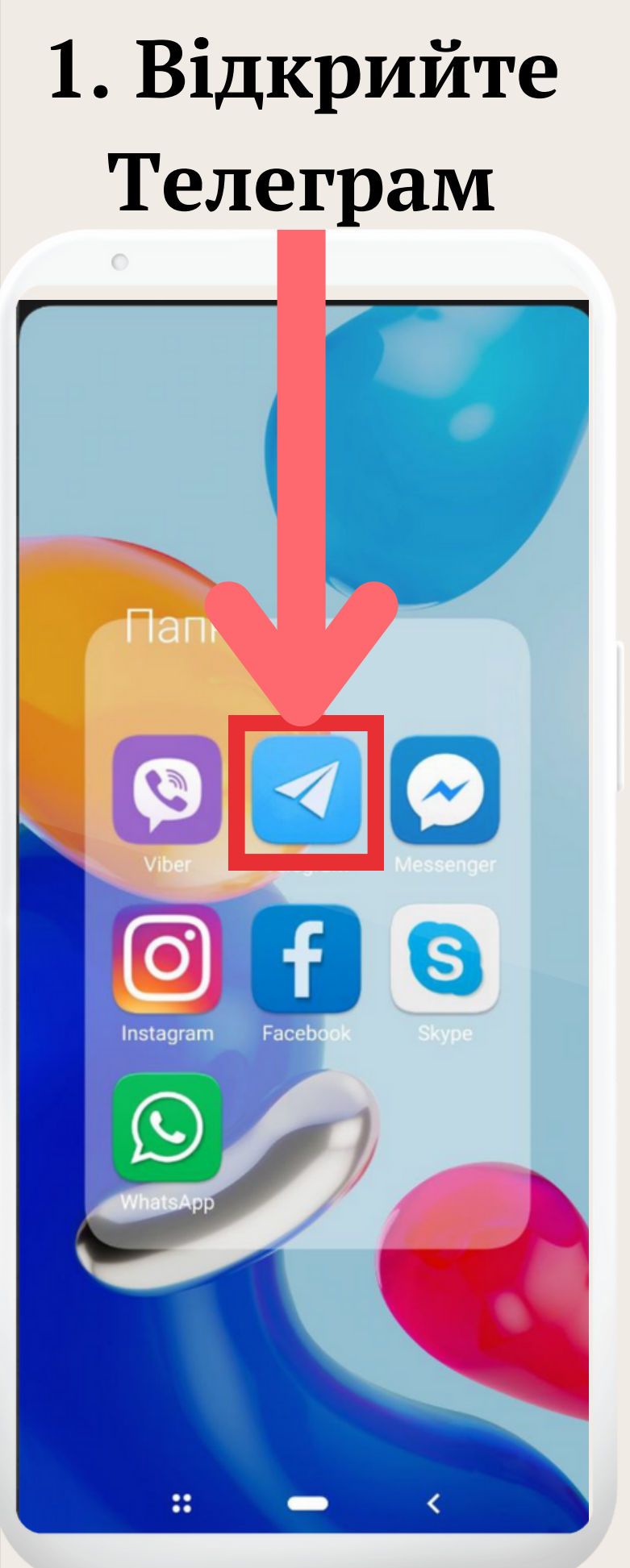

## 2. Перейдіть у розділ чатів та натисніть Написати

#### 3. Оберіть "Новий 4. Введіть назву канал" та додайте групи та назву та аватар завантажте аватар

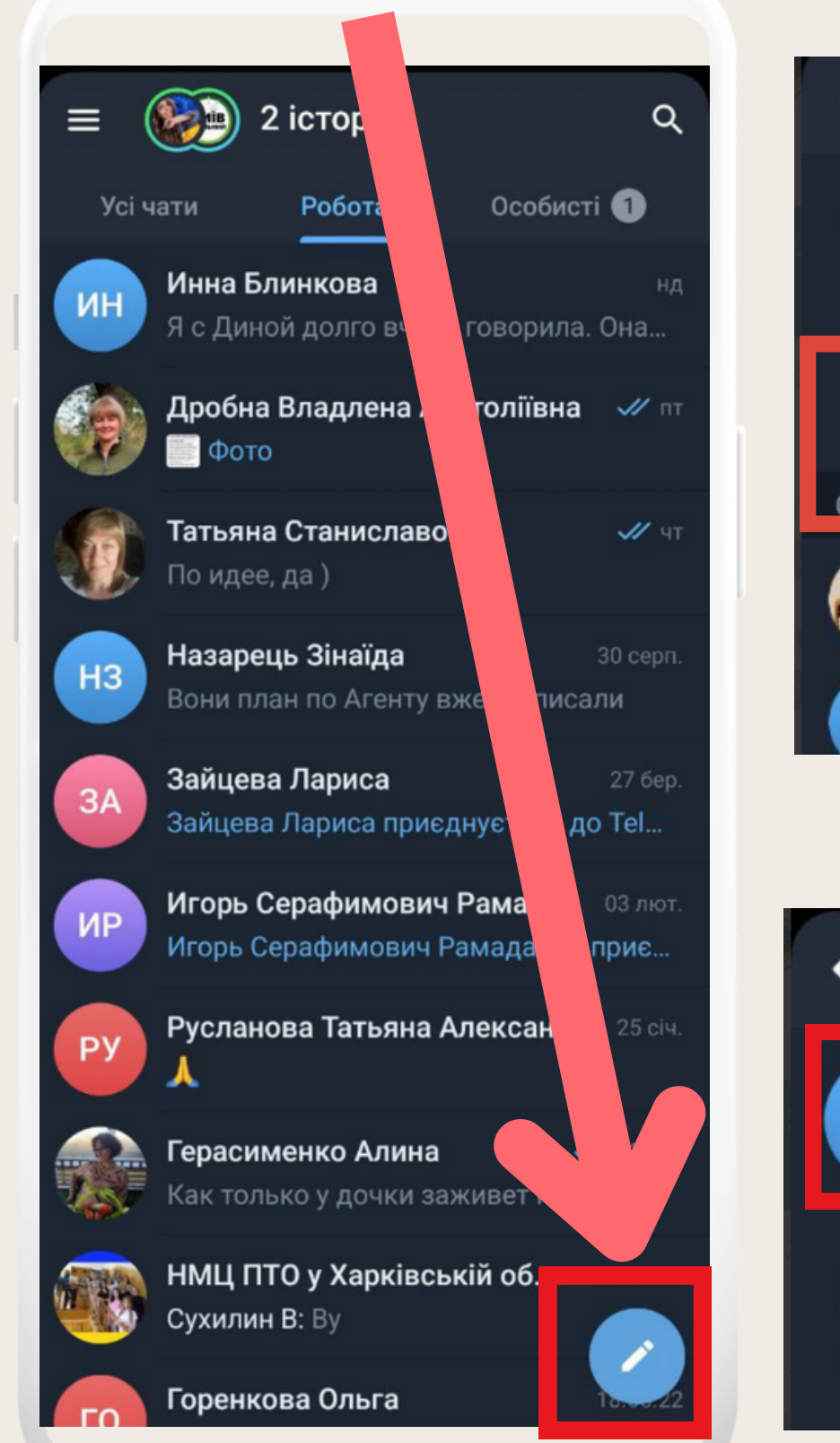

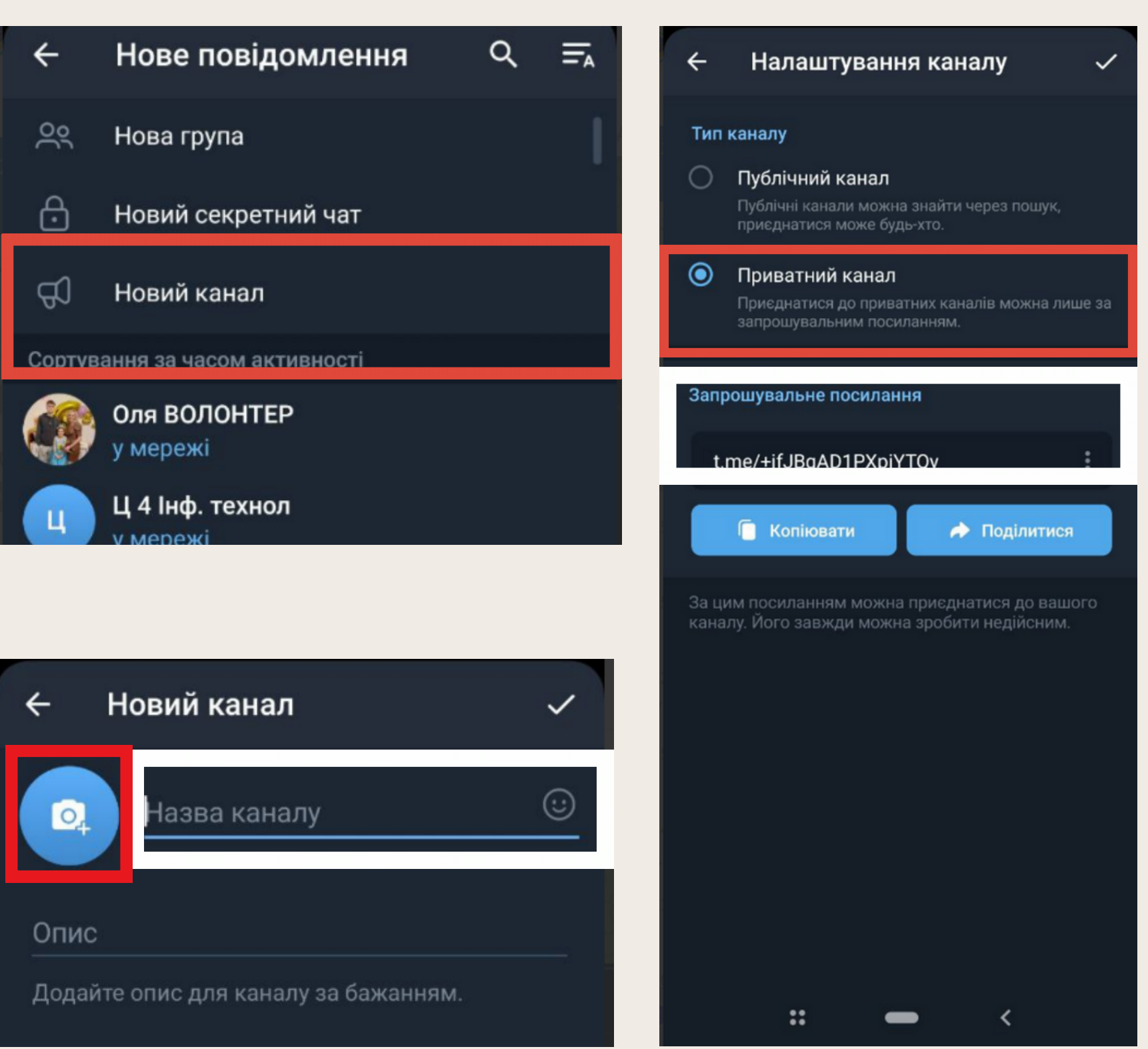

# **АДМІНІСТРУВАННЯСПІЛЬНОТИ**

Для переходу до Адміністрування каналу або групи треба натиснути однократно на назву каналу у верхній частині екрану та обрати іконку із зображенням ОЛІВЦЯ, що знаходиться в правому верхньому кутку групи або каналу, ми потрапимо в меню Редагування.

Тут ми можемо встановити головну фотографію спільноти, вказати її назву, вибрати тип каналу або групи (публічна або приватна), переглянути список дозволів, побачити адміністраторів або список недавніх дій. У самому низу є посилання для видалення спільноти

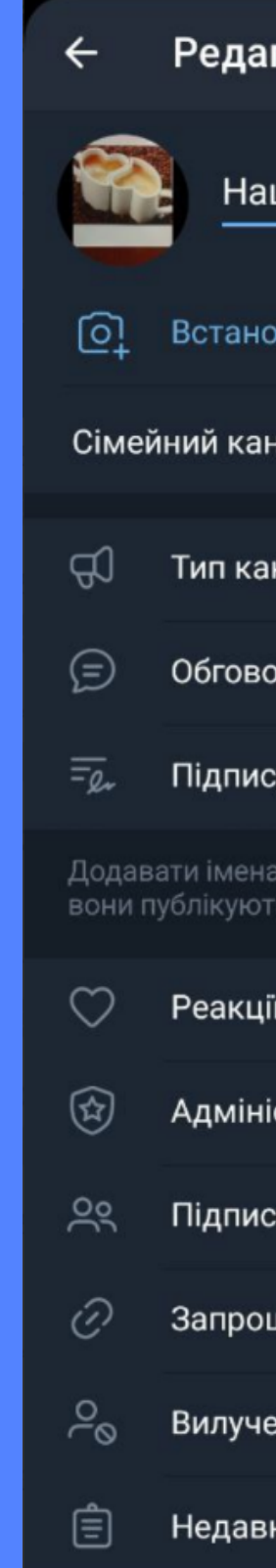

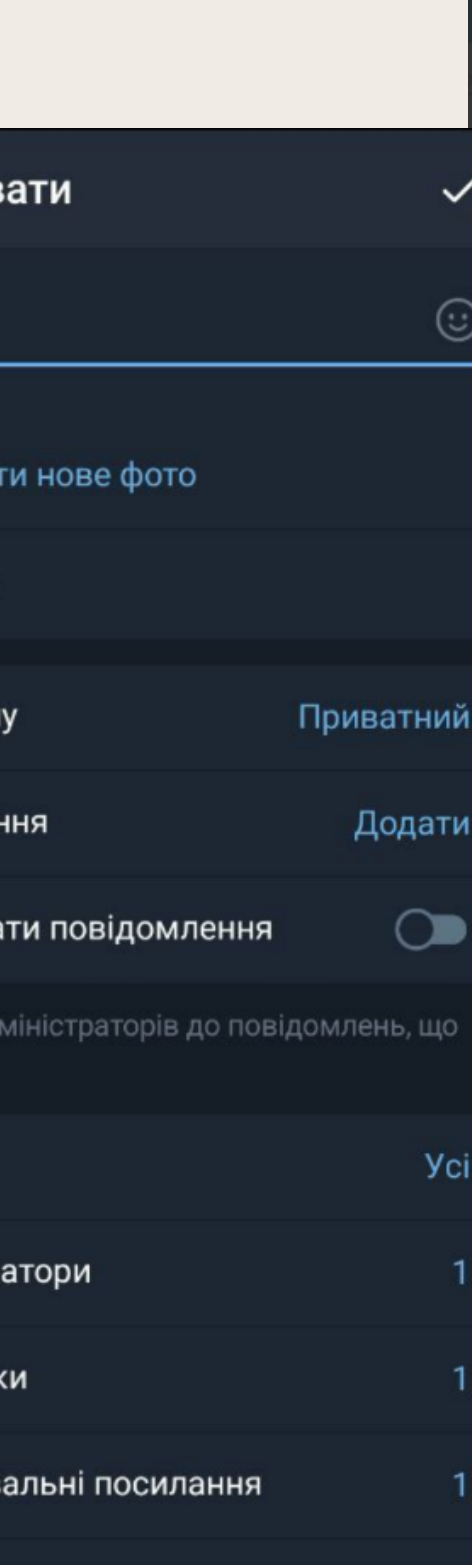

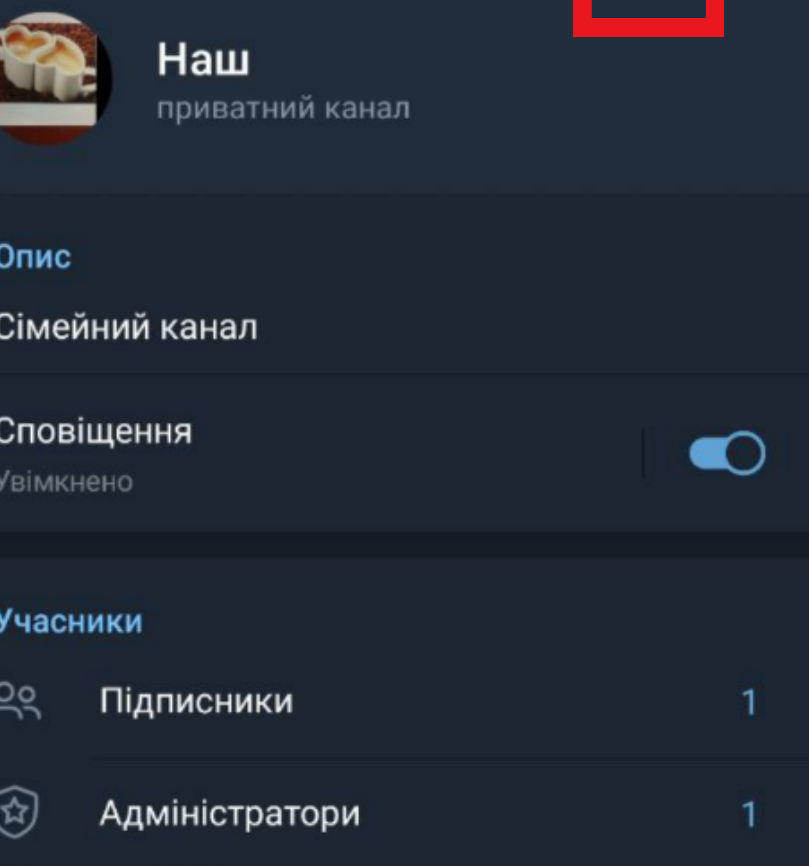

# **ОПИТУВАННЯ/ВІКТОРИНИ**

- зайти в групу або на канал, в рамках якої/якого потрібно зробити опитування та натиснути на іконку Скріпка в нижньому правому кутку;
- у меню вибрати «Опитування», ввести питання та варіанти відповідей;
- задати параметри для опитування: §угрупі–анонімнеголосування (так/ні); §вибіркількохвідповідей(так/ні); §режим вікторини (так/ні).
- натиснути «Створити».

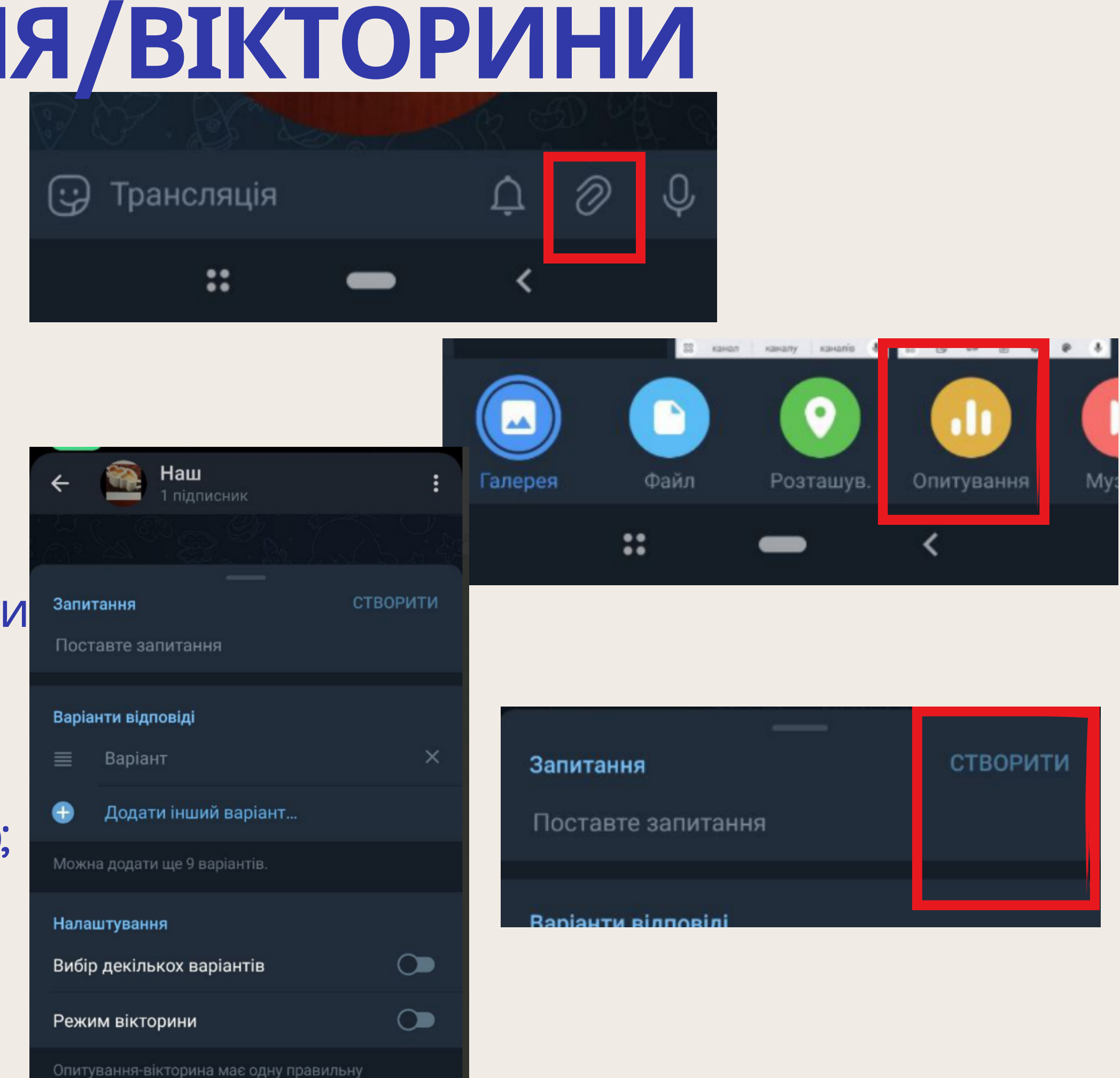

відповідь. У вікторині не можна відкликати голос.

Щоб створити опитування в Телеграм, необхідно:

# ДЯКУЮ ЗА УВАГУ! СЛАВА УКРАЇНИ!

# ГЕРОЯМ СЛАВА!

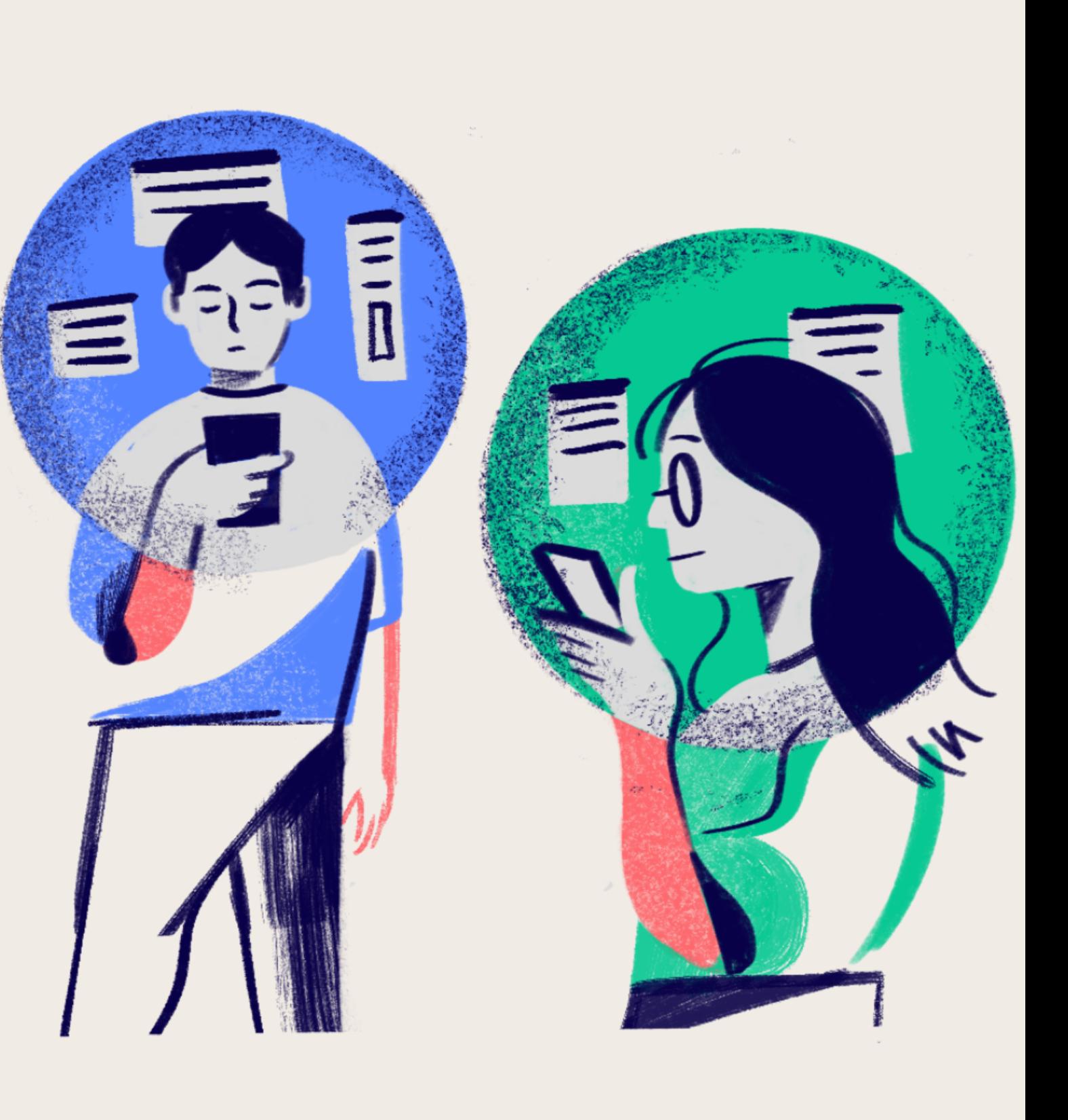